#### **[https://gitlab.tuwien.ac.at/vsc-public/training/vsc](https://gitlab.tuwien.ac.at/vsc-public/training/vsc-intro/-/blob/main/compiling/compiling.md)intro/-/blob/main/compiling/compiling.md**

### **CPU architectures Skylake and Cascadelake:**

These architectures are available in the following nodes/partitions:

- VSC-4 Login nodes l4[0-9]
- skylake\_0096
- skylake\_0384
- skylake\_0768
- cascadelake\_0384

You can choose between these compilers:

- Intel
- o GNU

Usually on these architectures the Intel compiler delivers the best performance.

#### **CPU architectures Zen2 and Zen3:**

These architectures are available in the following nodes/partitions:

- VSC-5 Login nodes l5[0-6]
- zen3\_0512
- $\circ$  zen3 1024
- zen3\_2048
- zen3\_0512\_a100x2
- zen2\_0256\_a40x2

You can choose between these compilers:

- Intel
- o GNU
- o AOCC

Usually on these architectures the AOCC compiler delivers the best performance.

#### **Skylake**

#### Modules: Intel compilers:

```
skylake VSC-4$ module load intel/19
skylake VSC-4$ module load compiler/latest
skylake VSC-4$ module load intel-oneapi-compilers/2022.2.1-gcc-9.5.0-xg435ds
```
GNU compilers:

skylake VSC-4 \$ module load --auto gcc/12.2.0-gcc-9.5.0-aegzcbj skylake VSC-4 \$ module load --auto gcc/9.5.0-gcc-8.5.0-3wfbr74

**Zen**

Modules: Intel compilers:

```
zen VSC-5 $ module load intel/19
zen VSC-5 $ module load compiler/latest
zen VSC-5 $ module load intel-oneapi-compilers/2023.1.0-gcc-8.5.0-6y5tcji
```
GNU compilers:

```
zen VSC-5 $ module load --auto gcc/12.2.0-gcc-9.5.0-ohbahza
zen VSC-5 $ module load --auto gcc/9.5.0-gcc-8.5.0-r47lqjh
```
AOCC compiler:

```
zen VSC-5 $ module load --auto aocc/3.2.0-gcc-8.5.0-hc2lh5d
zen VSC-5 $ module load --auto aocc/4.0.0-gcc-8.5.0-lh4stmz
```
#### **Compiler names**

#### Intel:

```
icc/icx # C compiler
icpc/icpx # C++ compiler
ifort/ifx # Fortran compiler
```
#### GNU:

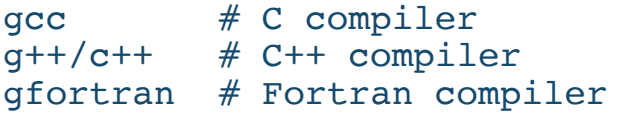

#### AOCC:

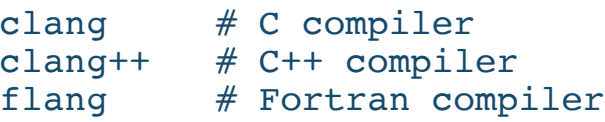

### **Examples: compiling serial code**

- Compiler: Intel
- Language: C
- ~training/examples/15\_compiling/hello.c

skylake/zen VSC-4/5 \$ module load compiler/latest

Compile without optimization:

```
skylake/zen VSC-4/5 $ icc -O0 hello.c -o hello_c
skylake/zen VSC-4/5 $ ./hello_c
Hello World
```

```
skylake/zen VSC-4/5 $ icc -O3 -xHost hello.c -o hello_c
skylake/zen VSC-4/5 $ ./hello_c
Hello World
```
#### **Examples: compiling serial code**

- Compiler: GNU
- Language: C
- ~training/examples/15\_compiling/hello.c

```
skylake VSC-4 $ module load --auto gcc/12.2.0-gcc-9.5.0-aegzcbj
zen VSC-5 $ module load --auto gcc/12.2.0-gcc-9.5.0-ohbahza
```

```
skylake/zen VSC-4/5 $ gcc -O0 hello.c -o hello_c
skylake/zen VSC-4/5 $ ./hello_c
Hello World
```
#### **Examples: compiling serial code**

- o Compiler: GNU
- Language: C
- ~training/examples/15\_compiling/hello.c
	- Compile with optimization:

```
skylake VSC-4 $ gcc -O2 -march=skylake hello.c -o hello_c
zen VSC-5 $ gcc -O2 -march=znver3 hello.c -o hello_c
```

```
skylake/zen VSC-4/5 $ ./hello_c
Hello World
```
#### **Examples: compiling serial code**

- o Compiler: AOCC
- Language: C  $\circ$
- ~training/examples/15\_compiling/hello.c

zen VSC-5 \$ module load --auto aocc/3.2.0-gcc-8.5.0-hc2lh5d

```
zen VSC-5 $ clang -O0 hello.c -o hello_c
zen VSC-5 $ ./hello_c
Hello World
```
### **Examples: compiling serial code**

- o Compiler: AOCC
- Language: C
- ~training/examples/15\_compiling/hello.c Compile with optimization:

zen VSC-5 \$ clang -O3 -march=znver3 hello.c -o hello\_c

zen VSC-5 \$ ./hello\_c Hello World

### **Examples: compiling OPENMP code:**

- Compiler: Intel
- Language: C
- ~training/examples/15\_compiling/hello-openmp.c

```
skylake/zen VSC-4/5 $ icc -qopenmp hello openmp.c -o hello openmp c
skylake/zen VSC-4/5 $ export OMP NUM THREADS=2
skylake/zen VSC-4/5 $ ./hello openmp_c
Hello World... from thread = \overline{0}Hello World... from thread = 1
```
### **Examples: compiling OPENMP code:**

- o Compiler: GNU
- Language: C
- ~training/examples/15\_compiling/hello\_openmp.c

```
skylake/zen VSC-4/5 $ gcc -fopenmp hello openmp.c -o hello openmp c
skylake/zen VSC-4/5 $ export OMP NUM THREADS=2
skylake/zen VSC-4/5 $ ./hello openmp_c
Hello World... from thread = \overline{0}Hello World... from thread = 1
```
### **Examples: compiling OPENMP code:**

- o Compiler: AOCC
- Language: C
- ~training/examples/15\_compiling/hello\_openmp.c

```
skylake/zen VSC-4/5 $ clang -fopenmp hello openmp.c hello openmp c
skylake/zen VSC-4/5 $ export OMP NUM THREADS=2
skylake/zen VSC-4/5 $ ./hello openmp_c
Hello World... from thread = \overline{0}Hello World... from thread = 1
```
### **Compiling MPI code:**

- Use compiler wrappers
- Various MPI implementations available:
	- **Intel MPI**
	- **OpenMPI**

#### **Compiling MPI code: Intel MPI**

Compiler wrappers for Intel compiler:

mpiicc  $# C$ <br>mpiicpc  $# C++$ mpiicpc  $# C++$ <br>mpiifort  $# F$ ortran mpiifort

Compiler wrappers for GNU compiler:

 $mpisc/mpigcc$   $\#$  C mpicxx/mpigxx # C++ mpif90/mpif77/mpifc # Fortran

#### **Compiling MPI code: Intel MPI**

```
skylake VSC-4 $ module purge
skylake VSC-4 $ module load compiler/latest intel-oneapi-mpi/2021.7.1-
oneapi-2022.2.1-qosid72
skylake VSC-4 $ mpiicc -show
skylake VSC-4 $ module purge
skylake VSC-4 $ module load --auto gcc/12.2.0-gcc-9.5.0-aegzcbj intel-
oneapi-mpi/2021.7.1-oneapi-2022.2.1-qosid7
skylake VSC-4 $ mpicc -show
```
#### **Compiling MPI code: OpenMPI**

Compiler specific installations, e.g.:

```
skylake VSC-4 $ module load openmpi/4.1.4-intel-2021.7.1-idwkgjx
skylake VSC-4 $ module load openmpi/4.1.4-gcc-12.2.0-c7xovdh
```
zen VSC-5 \$ module load openmpi/4.1.4-gcc-12.2.0-ehj6isf zen VSC-5 \$ module load openmpi/4.1.4-aocc-4.0.0-2canz76

Compiler wrappers:

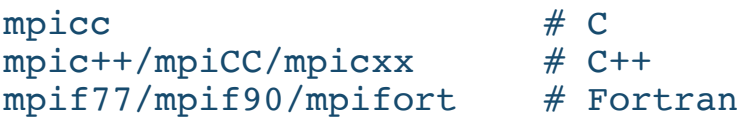

#### **Examples: compiling MPI code**

- Compiler: Intel
- MPI: Intel
- Language: C
- ~training/examples/15\_compiling/hello\_mpi.c

```
skylake VSC-4 $ module purge
skylake VSC-4 $ module load compiler/latest intel-oneapi-mpi/2021.7.1-
oneapi-2022.2.1-qosid72
```

```
skylake VSC-4 $ mpiicc -O0 hello-mpi.c -o hello-mpi_c
skylake VSC-4 $ mpirun -np 2 ./hello-mpi_c
Hello world from processor l44, rank 1 out of 2 processors
Hello world from processor l44, rank 0 out of 2 processors
```
#### **Examples: compiling MPI code**

- Compiler: Intel
- MPI: Intel
- Language: C
- ~training/examples/15\_compiling/hello\_mpi.c

```
skylake VSC-4 $ module purge
skylake VSC-4 $ module load compiler/latest intel-oneapi-mpi/2021.7.1-
oneapi-2022.2.1-qosid72
```

```
skylake VSC-4 $ mpiicc -03 -xHost hello-mpi.c -o hello-mpi c
skylake VSC-4 $ mpirun -np 2 ./hello-mpi_c
Hello world from processor l44, rank 1 out of 2 processors
Hello world from processor l44, rank 0 out of 2 processors
```
#### **Examples: compiling MPI code**

- Compiler: GNU
- MPI: Intel
- Language: C
- ~training/examples/15\_compiling/hello\_mpi.c

```
skylake VSC-4 $ module purge
skylake VSC-4 $ module load --aut gcc/12.2.0-gcc-9.5.0-aegzcbj intel-oneapi-
mpi/2021.7.1-oneapi-2022.2.1-qosid72
```

```
skylake VSC-4 $ mpicc -O0 hello-mpi.c -o hello-mpi_c
skylake VSC-4 $ mpirun -np 2 ./hello-mpi_c
Hello world from processor l44, rank 1 out of 2 processors
Hello world from processor l44, rank 0 out of 2 processors
```
#### **Examples: compiling MPI code**

- Compiler: GNU
- MPI: Intel
- Language: C
- ~training/examples/15\_compiling/hello\_mpi.c

```
skylake VSC-4 $ module purge
skylake VSC-4 $ module load --auto gcc/12.2.0-gcc-9.5.0-aegzcbj intel-
oneapi-mpi/2021.7.1-oneapi-2022.2.1-qosid72
```

```
skylake VSC-4 $ mpicc -O2 -march=skylake hello-mpi.c -o hello-mpi_c
skylake VSC-4 $ mpirun -np 2 ./hello-mpi_c
Hello world from processor l44, rank 1 out of 2 processors
Hello world from processor l44, rank 0 out of 2 processors
```
#### **Examples: compiling MPI code**

- Compiler: AOCC
- MPI: Openmpi
- Language: C
- ~training/examples/15\_compiling/hello\_mpi.c

```
zen VSC-5 $ module purge
zen VSC-5 $ module load openmpi/4.1.4-aocc-4.0.0-2canz76
```

```
zen VSC-5 $ mpicc -O0 hello-mpi.c -o hello-mpi_c
zen VSC-5 $ mpirun -np 2 ./hello-mpi_c
Hello world from processor l54.vsc.xcat, rank 1 out of 2 processors
Hello world from processor l54.vsc.xcat, rank 0 out of 2 processors
```
#### **Examples: compiling MPI code**

- Compiler: AOCC
- MPI: Openmpi
- Language: C
- ~training/examples/15\_compiling/hello\_mpi.c

```
zen VSC-5 $ module purge
zen VSC-5 $ module load openmpi/4.1.4-aocc-4.0.0-2canz76
```

```
zen VSC-5 $ mpicc -O2 -march=znver3 hello-mpi.c -o hello-mpi_c
zen VSC-5 $ mpirun -np 2 ./hello-mpi_c
Hello world from processor l54.vsc.xcat, rank 1 out of 2 processors
Hello world from processor l54.vsc.xcat, rank 0 out of 2 processors
```